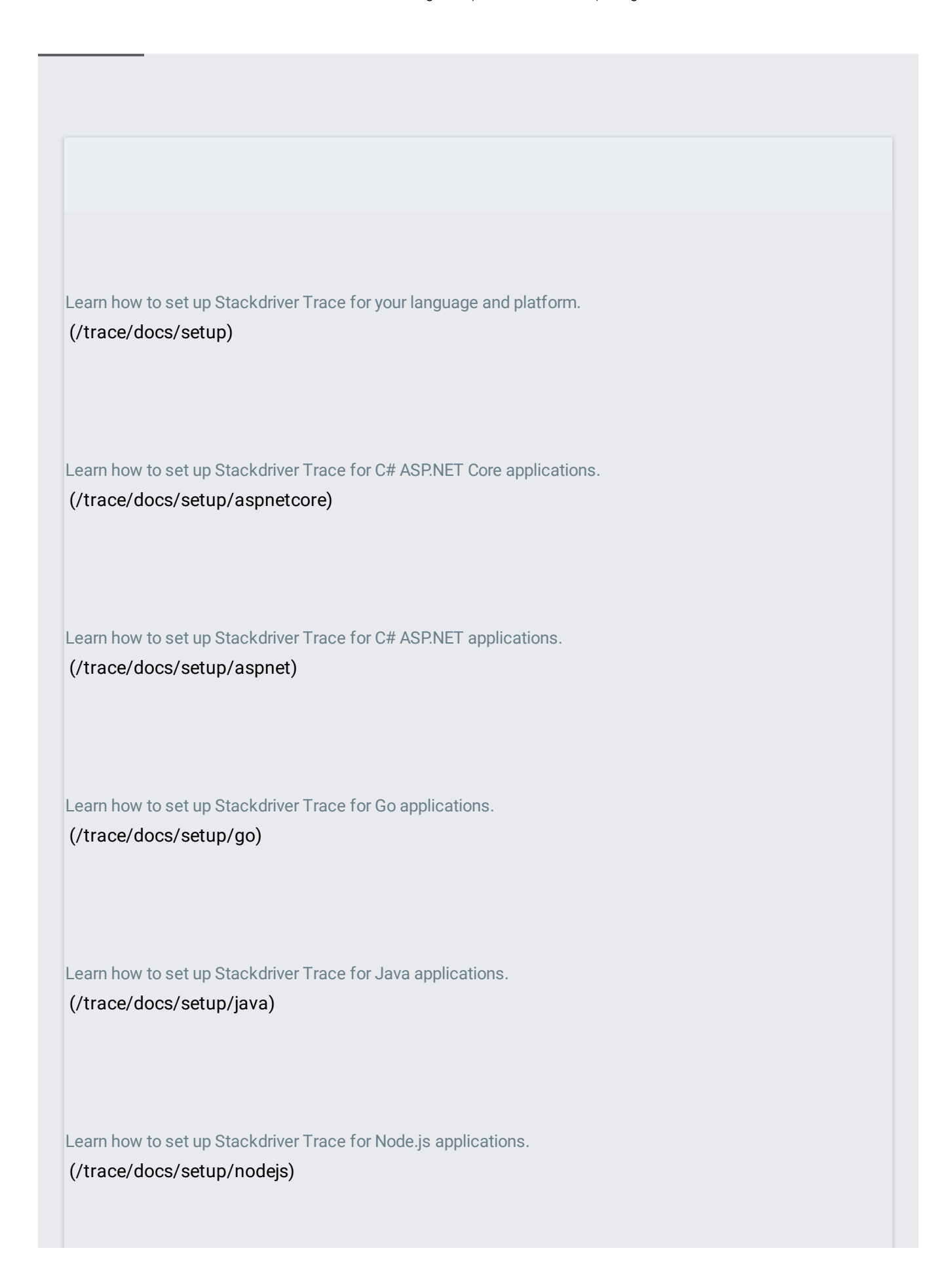

Learn how to set up Stackdriver Trace for PHP applications.

[\(/trace/docs/setup/php\)](https://cloud.google.com/trace/docs/setup/php)

Learn how to set up Stackdriver Trace for Python applications. [\(/trace/docs/setup/python\)](https://cloud.google.com/trace/docs/setup/python)

Learn how to set up Stackdriver Trace for Ruby applications. [\(/trace/docs/setup/ruby\)](https://cloud.google.com/trace/docs/setup/ruby)

View recent traces, insights, frequent requests, and RPC calls, and other relevant information.

[\(/trace/docs/trace-overview\)](https://cloud.google.com/trace/docs/trace-overview)

Browse and filter traces by URI, module, version, time range, and other parameters.

(/trace/docs/finding-traces)

Drill down into the details of specific traces.

[\(/trace/docs/viewing-details\)](https://cloud.google.com/trace/docs/viewing-details)

Create an analysis report that captures and displays latency data in a graphical form. [\(/trace/docs/analysis-reports\)](https://cloud.google.com/trace/docs/analysis-reports)

Configure Stackdriver Trace to show trace spans for related Google Cloud projects in one view.

[\(/trace/docs/cross-project-traces\)](https://cloud.google.com/trace/docs/cross-project-traces)

Create an alerting policy to monitor your monthly span usage.

[\(/trace/docs/trace-alerting\)](https://cloud.google.com/trace/docs/trace-alerting)

Set up a Zipkin server to receive traces from Zipkin clients.

[\(/trace/docs/zipkin\)](https://cloud.google.com/trace/docs/zipkin)